## Lesson 8: Configuring DNS Zones

MOAC 70-411: Administering Windows Server 2012

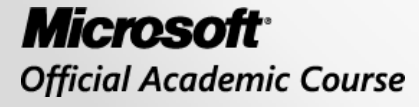

**WILEY** 

# Overview

- Exam Objective 3.1: Configure DNS Zones
- Understanding DNS
- Configuring and Managing DNS Zones
- Using the Dnscmd Command to Manage Zones

# Understanding DNS

Lesson 8: Configuring DNS Zones

© 2013 John Wiley & Sons, Inc. 3

# Understanding DNS

- *Domain Name System (DNS)* is a naming service used by TCP/IP networks and is an essential service used by the Internet.
- Translates URLs to IP addresses.
- Early TCP/IP networks performed name resolution using hosts files stored locally on each computer.

# Benefits of DNS

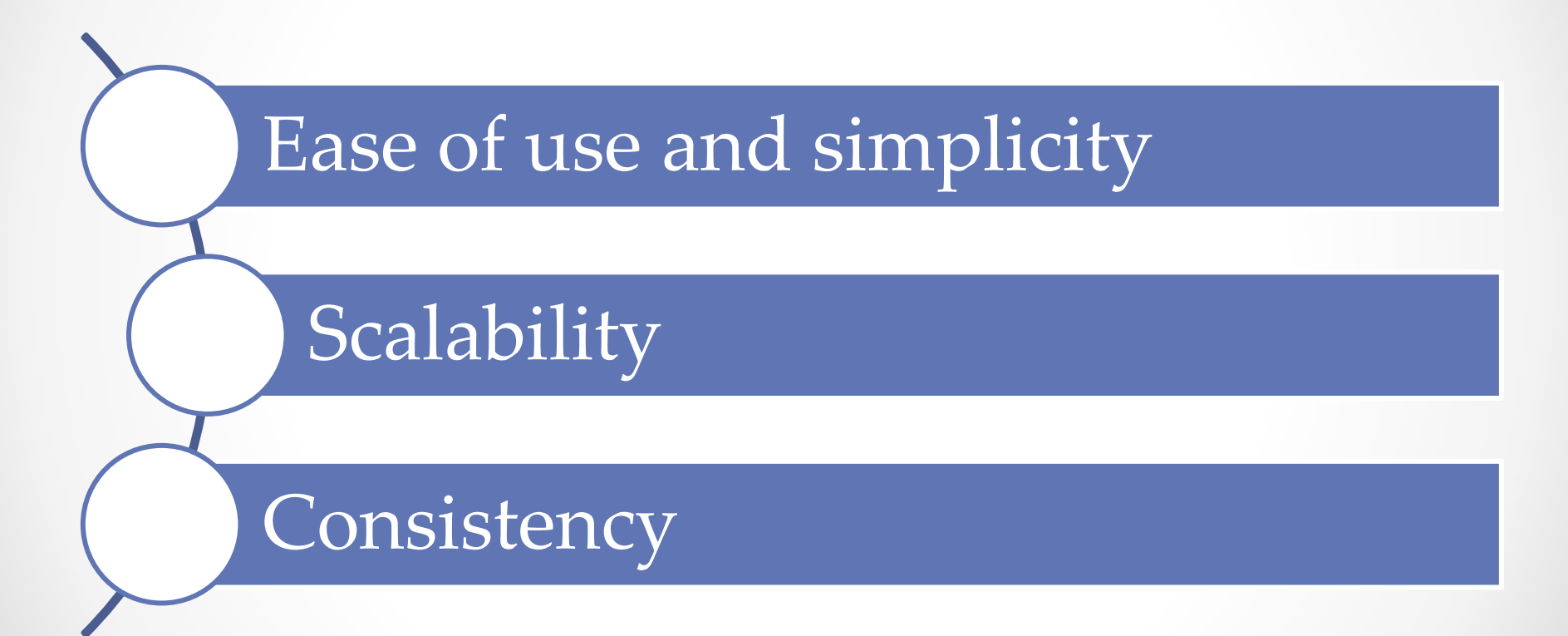

© 2013 John Wiley & Sons, Inc. 5

# Understanding DNS Names and Zones

- *Fully qualified domain names (FQDNs)* map a host name to an IP address.
- Example:
	- o computer1.sales.microsoft.com represents an FQDN
	- o computer1 host is located in the sales domain, which is located in the Microsoft second-level domain, which is located in the .com top-level domain

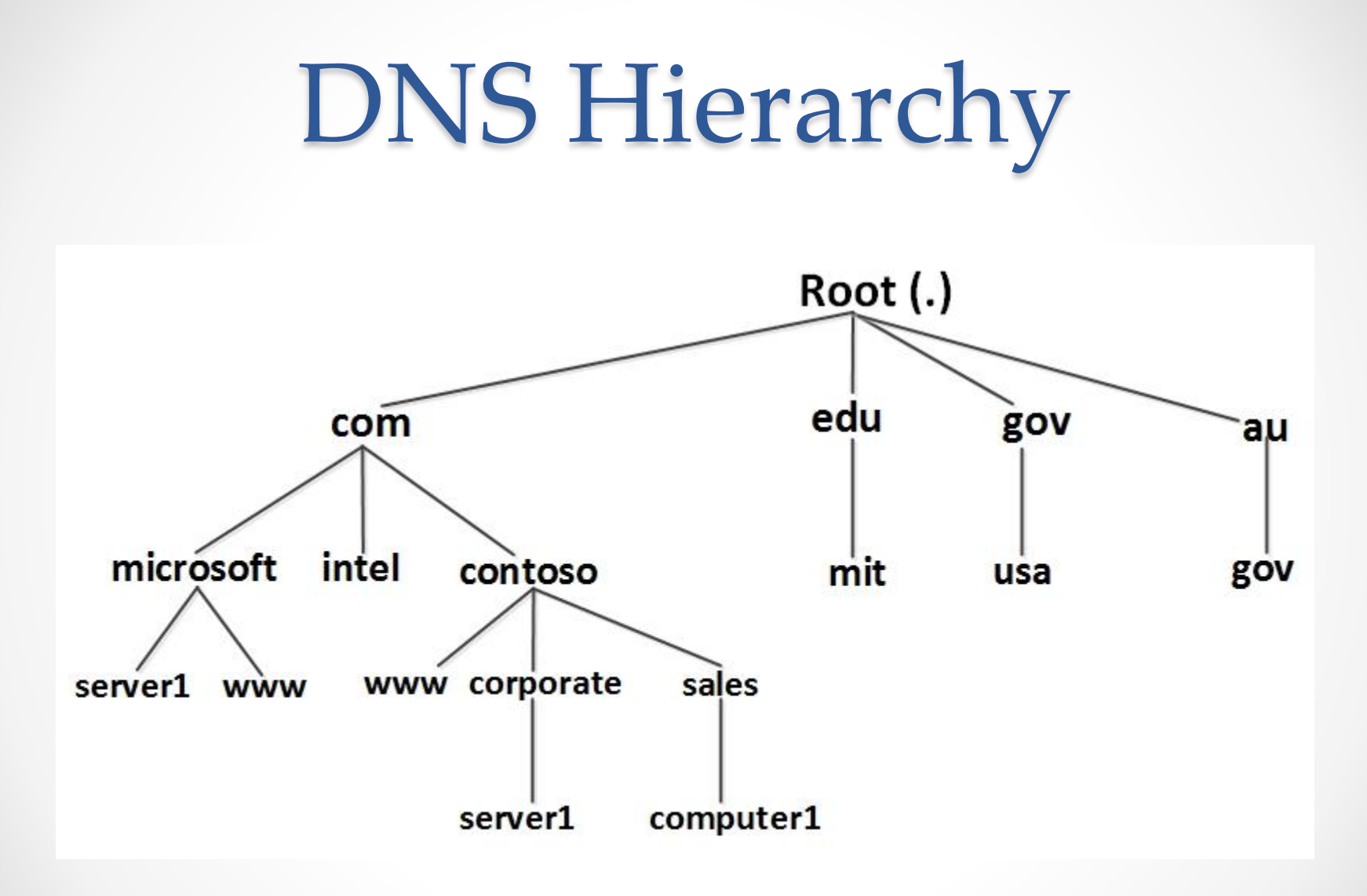

# DNS Terms

- Each node or leaf in the domain name tree is a **resource record (RR)**, which holds information associated with the domain name.
- **Top-level domains** consist of generic top-level domains and international country codes.
- **Second-level domains** are registered to individuals or organizations.
- A **host** is a specific computer or other network device in a domain.

# Address Resolution Mechanism

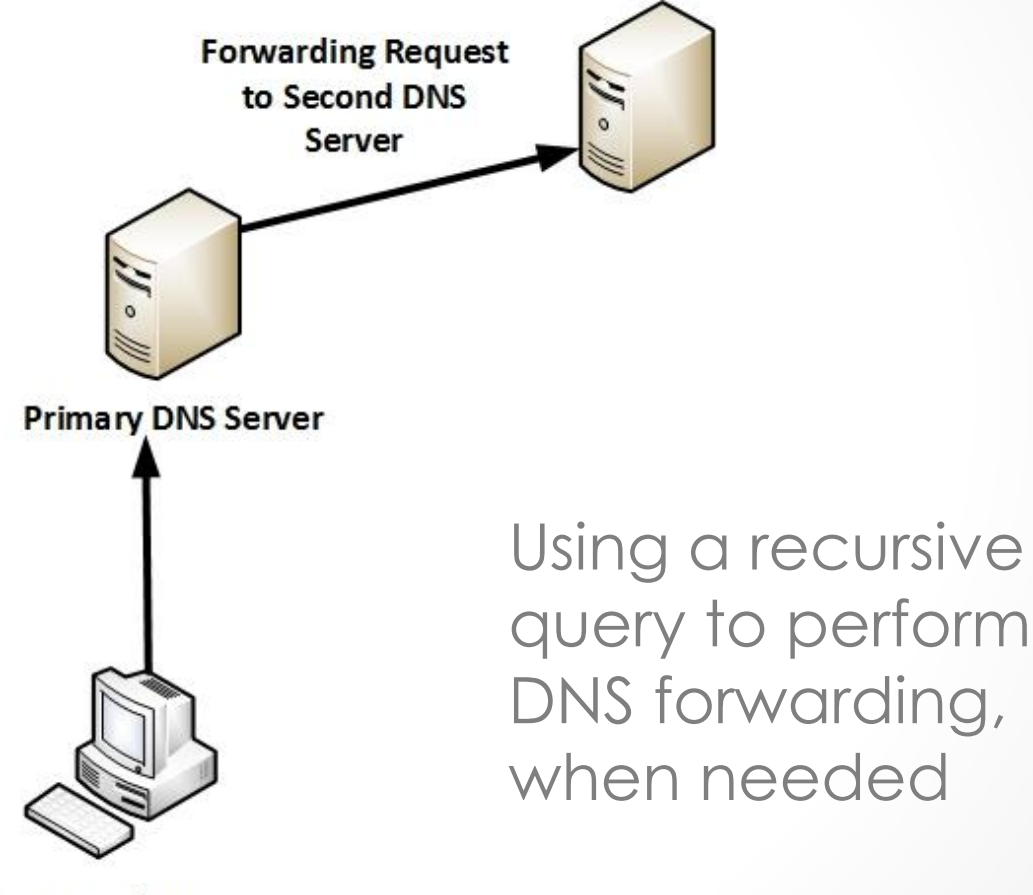

# Address Resolution Mechanism

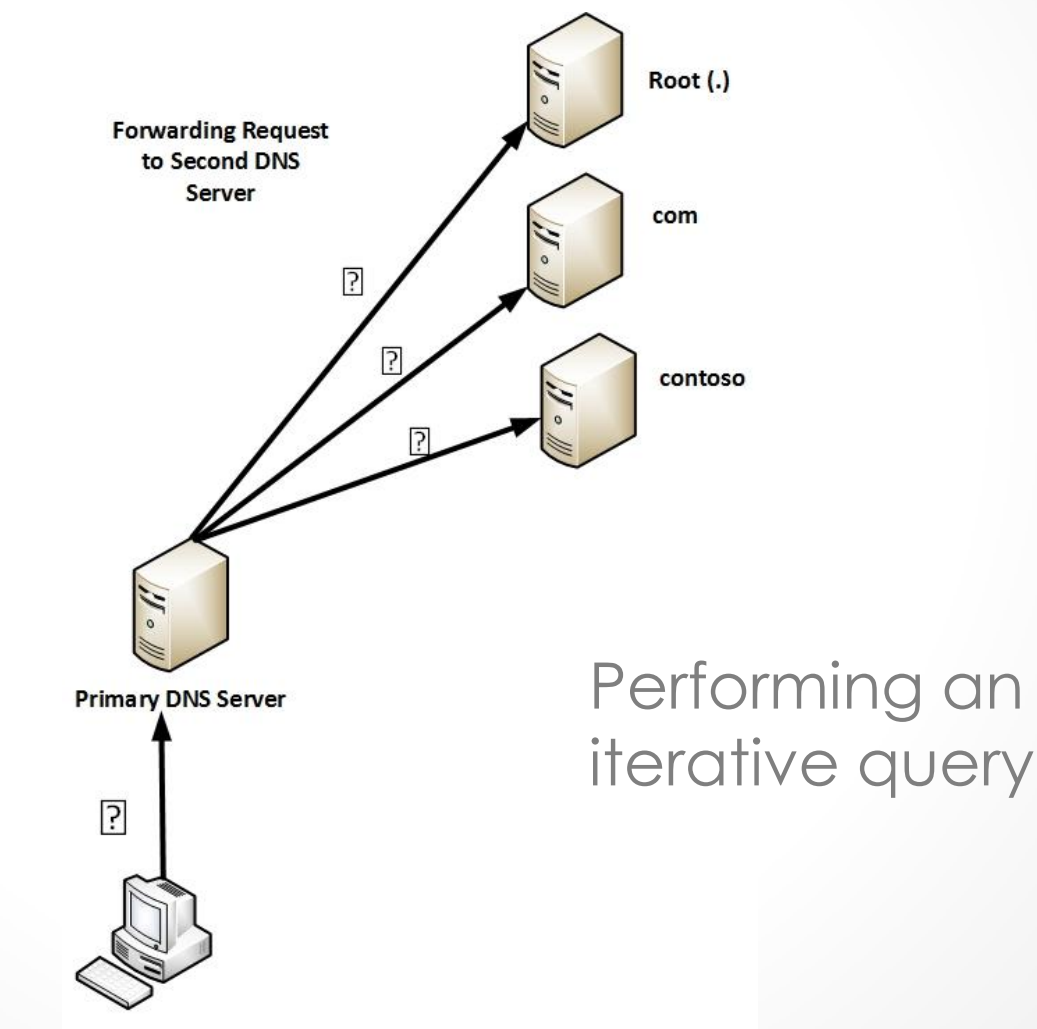

© 2013 John Wiley & Sons, Inc. 10

## Configuring and Managing DNS Zones

Lesson 8: Configuring DNS Zones

© 2013 John Wiley & Sons, Inc. 11

# Deploying DNS

Steps in deploying DNS:

- 1. Install DNS on one or more servers.
- 2. Configure the DNS server, if necessary.
- 3. Create forward and reverse lookup zones.
- 4. Add resource records to the forward and reverse lookup zones.
- 5. Configure the clients to use the DNS servers.

## Install DNS

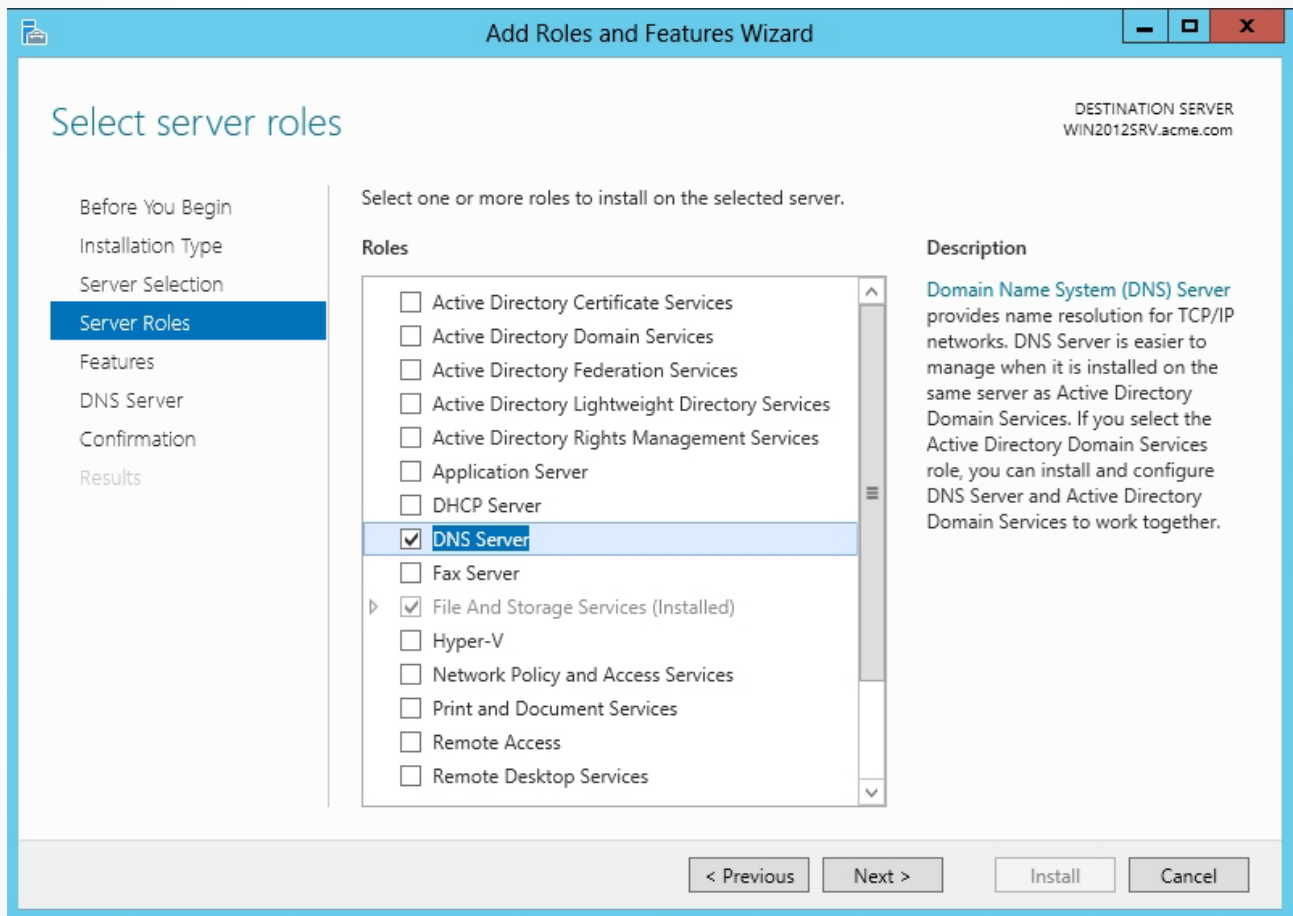

Selecting DNS Server to install

## Install DNS

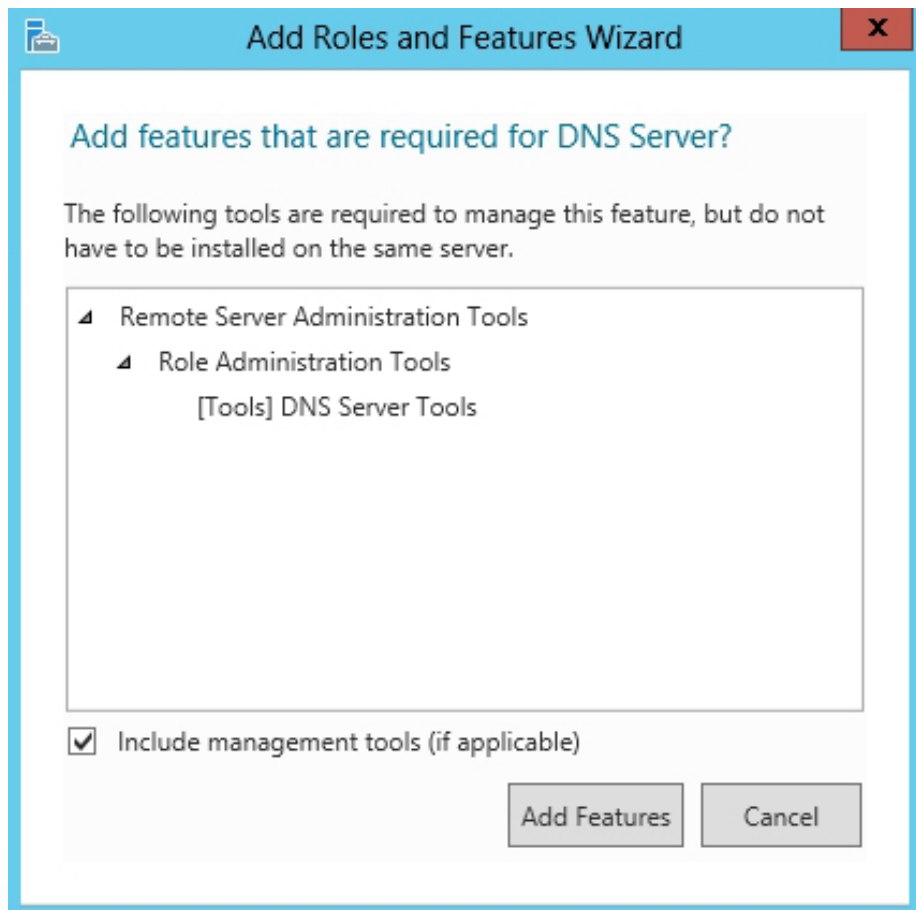

Adding roles and features

### Install DNS

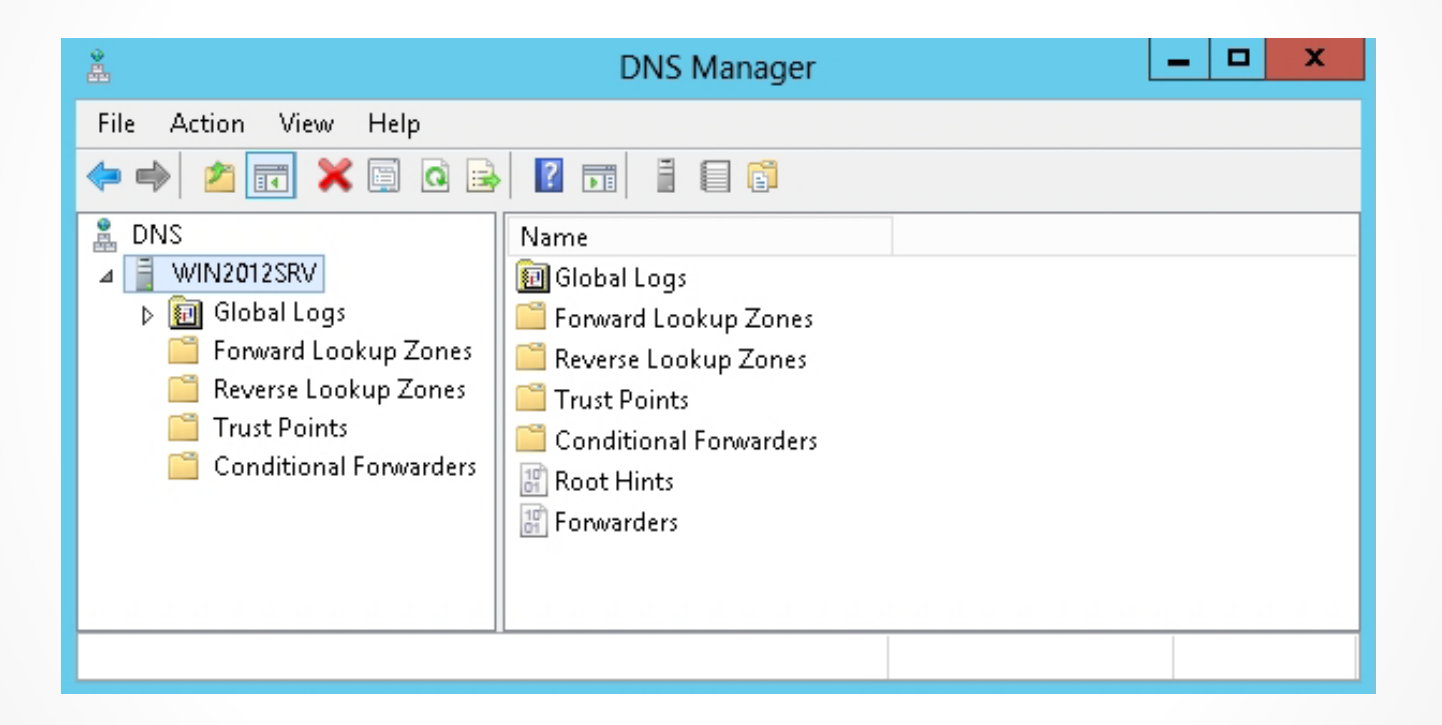

Viewing the DNS Manager console

# Primary and Secondary Zones

- **Primary zone**: Provides an authoritative, read-write copy of the zone.
- **Secondary zone**: Provides an authoritative, read-only copy of the primary zone.
- **Forward lookup zone**: Contains most of the resource records for a domain. Used primarily to resolve host names to IP addresses.
- **Reverse lookup zone**: Used to resolve IP addresses to host names.

# Primary and Secondary Zones

A server can host all primary zones, all secondary zones, or a mix of primary and secondary zones as follows:

- **Primary name servers**: Servers that host primary zones.
- **Secondary name servers**: Servers that host secondary zones.

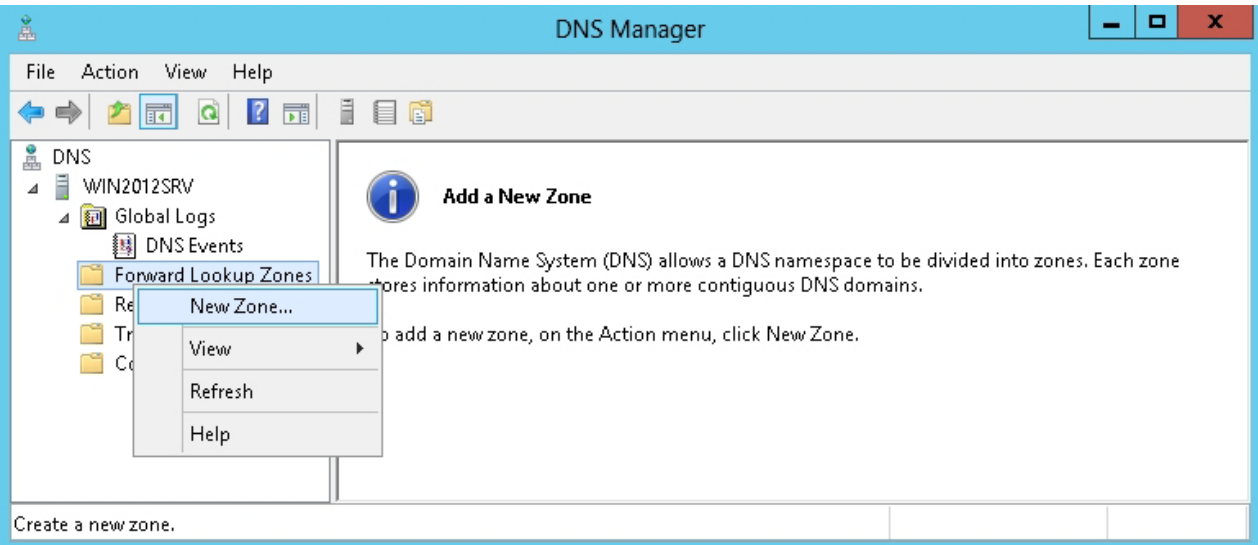

Creating a new forward lookup zone

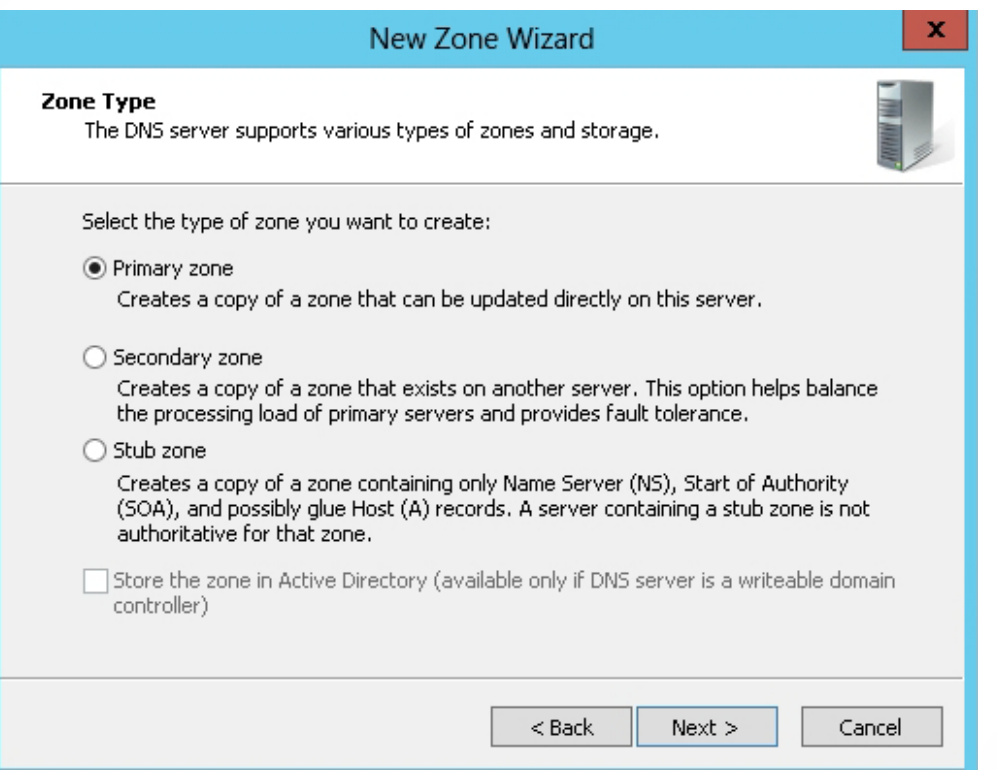

#### Selecting the zone type

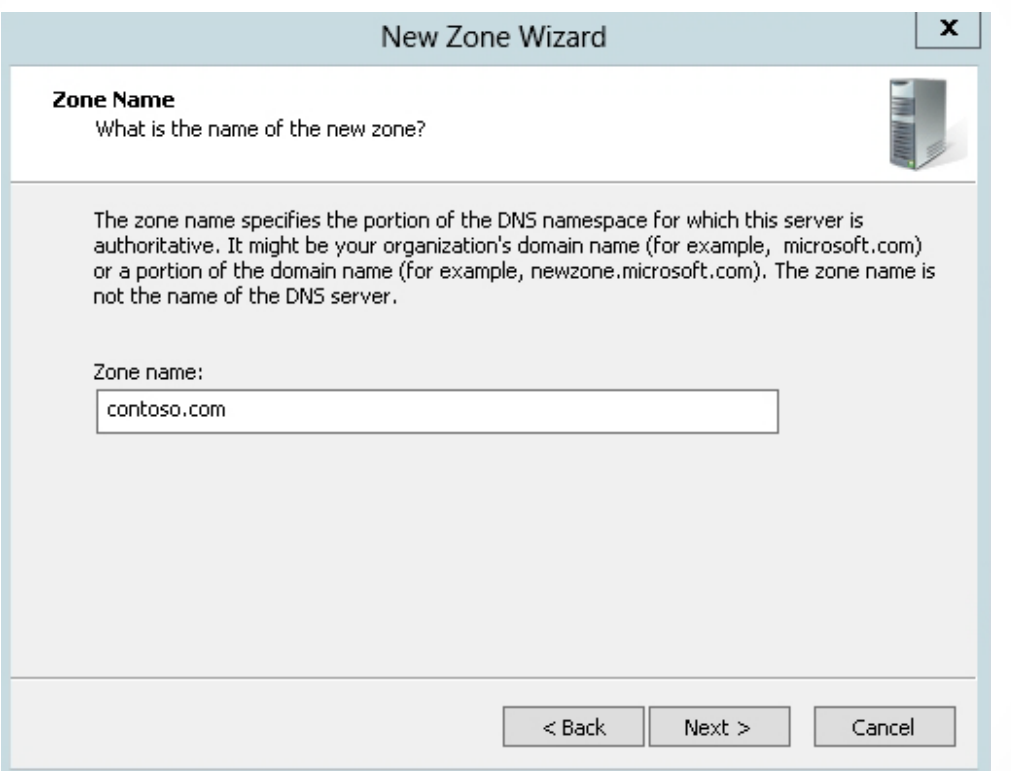

#### Specifying the zone name

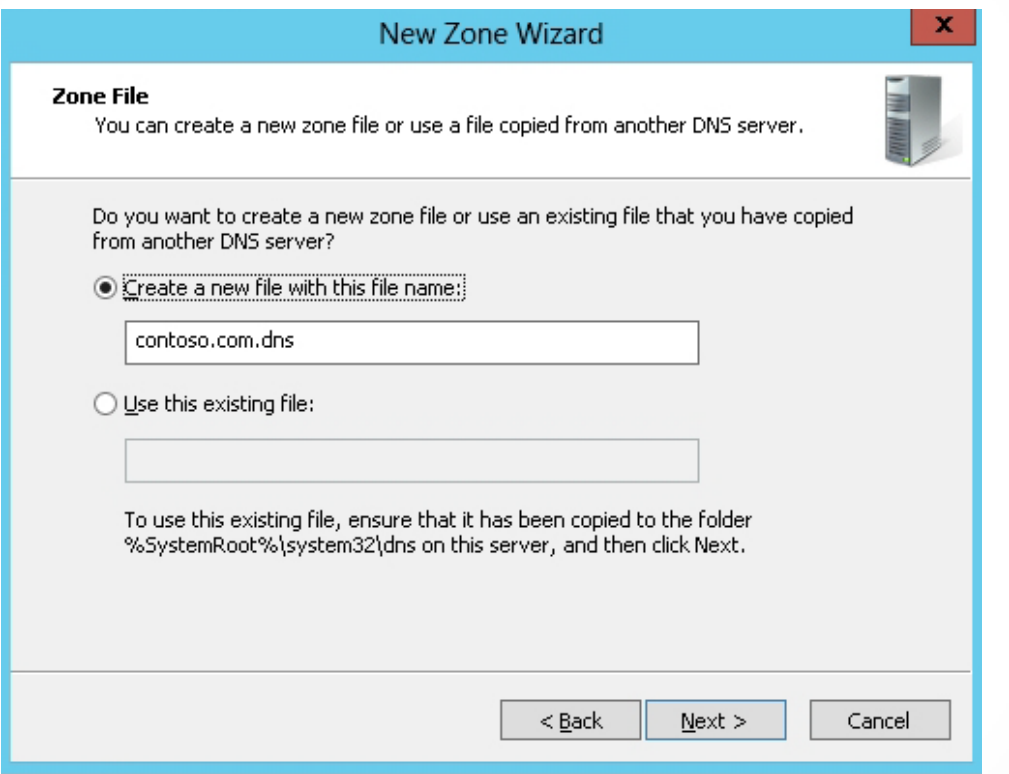

#### Creating a zone file

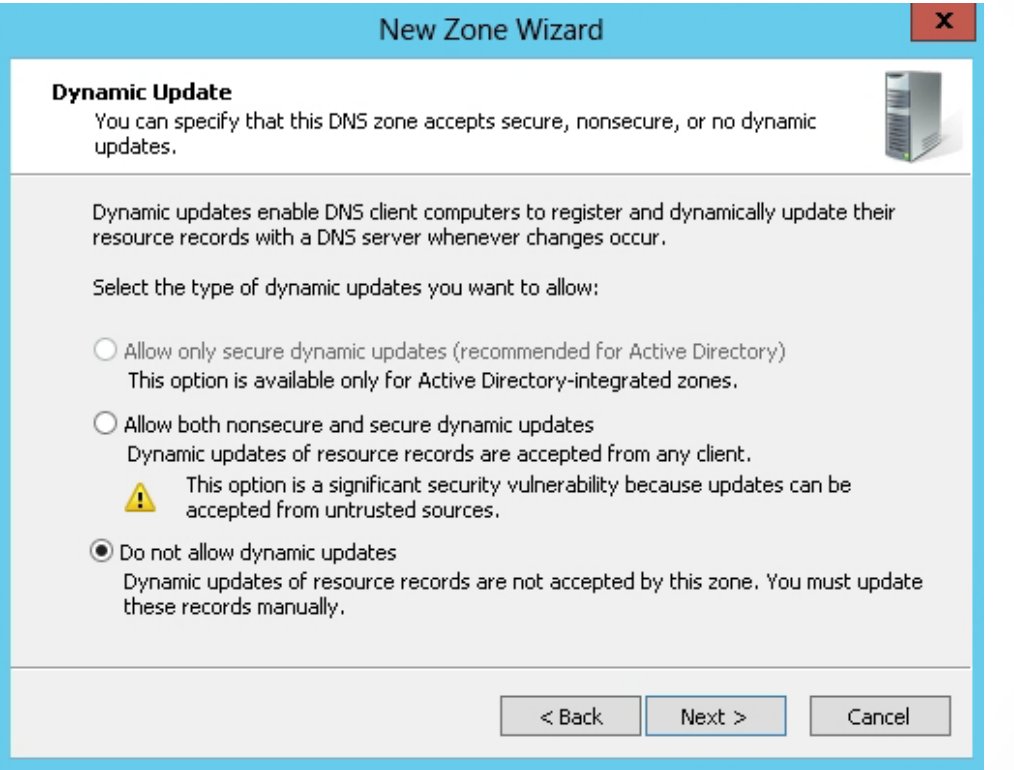

#### Specifying Dynamic Update settings

## Create a Standard Forward Lookup Secondary Zone

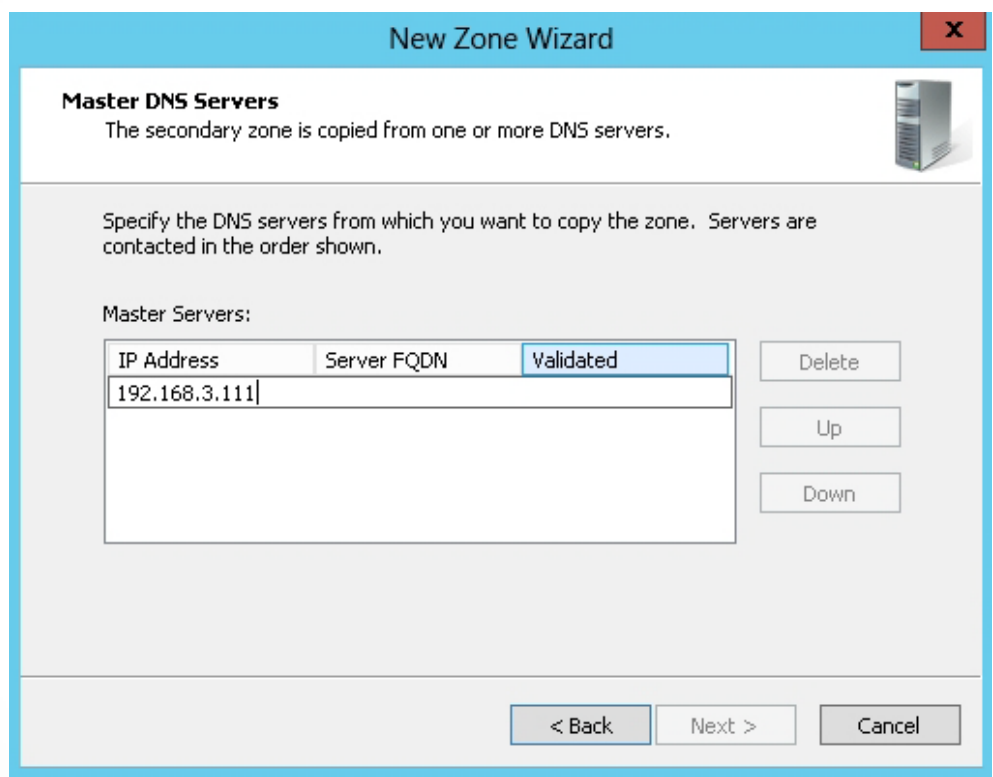

Entering the IP address on the Master DNS Servers page

## Create a Standard Reverse Lookup Primary Zone for an IPv4 Subnet

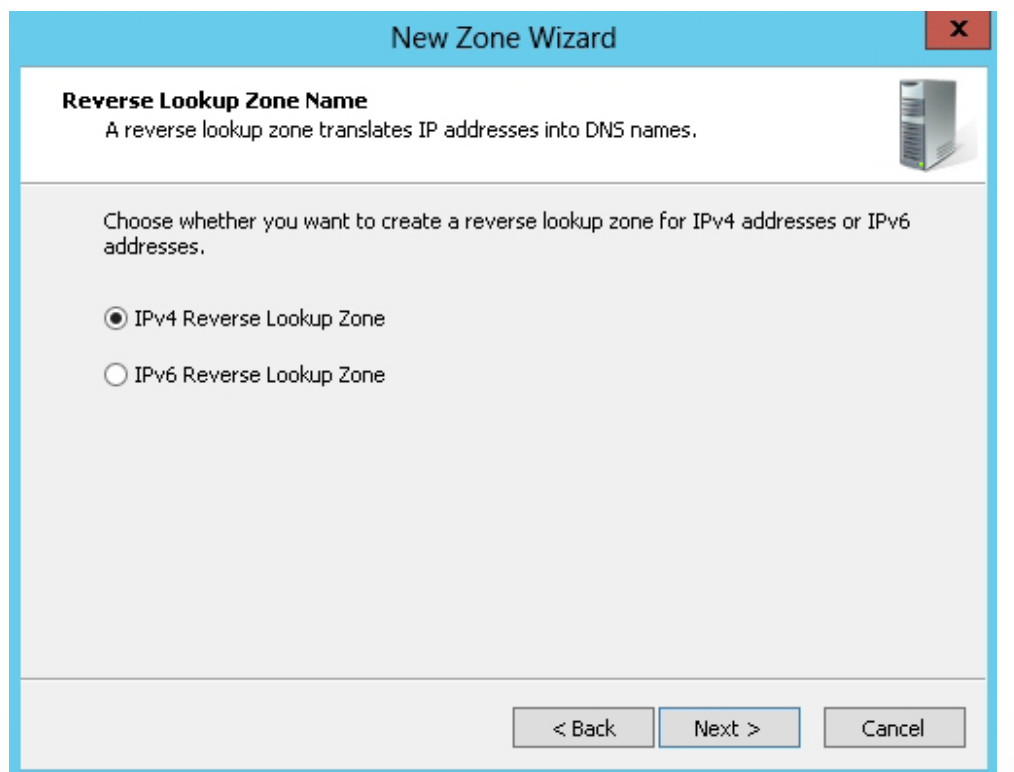

#### Selecting the IPv4 reverse lookup zone type

## Create a Standard Reverse Lookup Primary Zone for an IPv4 Subnet

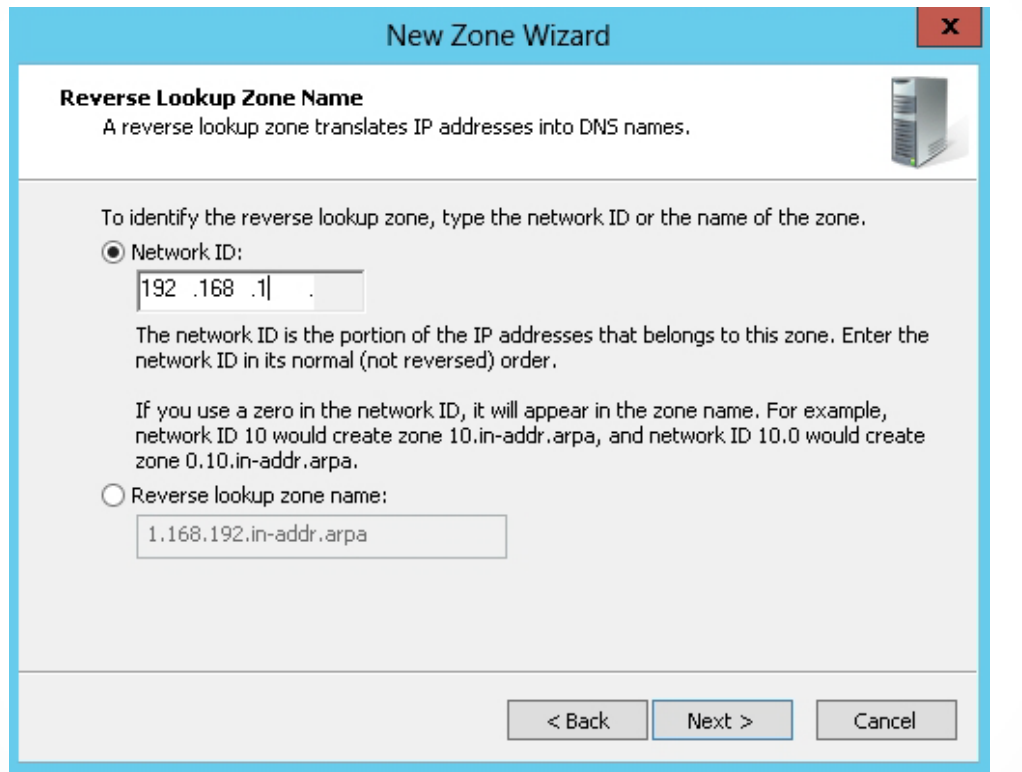

#### Specifying the reverse lookup zone name

## Create a Standard Reverse Lookup Primary Zone for an IPv4 Subnet

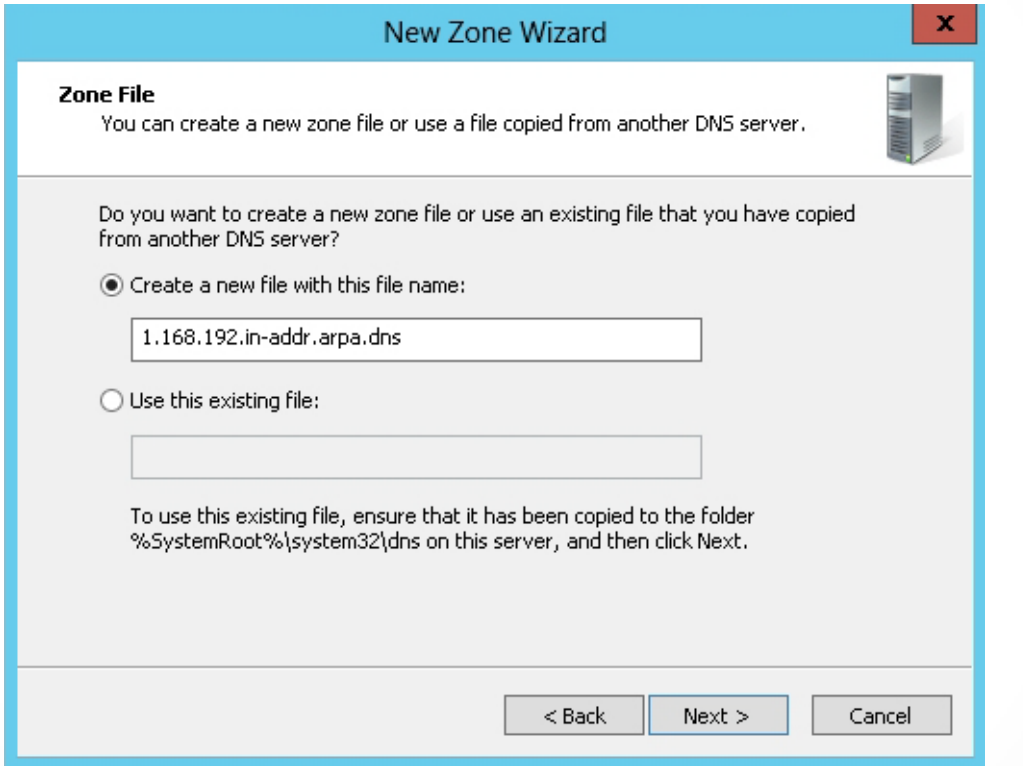

#### Specifying the Zone File page

## Create a Standard Reverse Lookup Primary Zone for an IPv6 Subnet

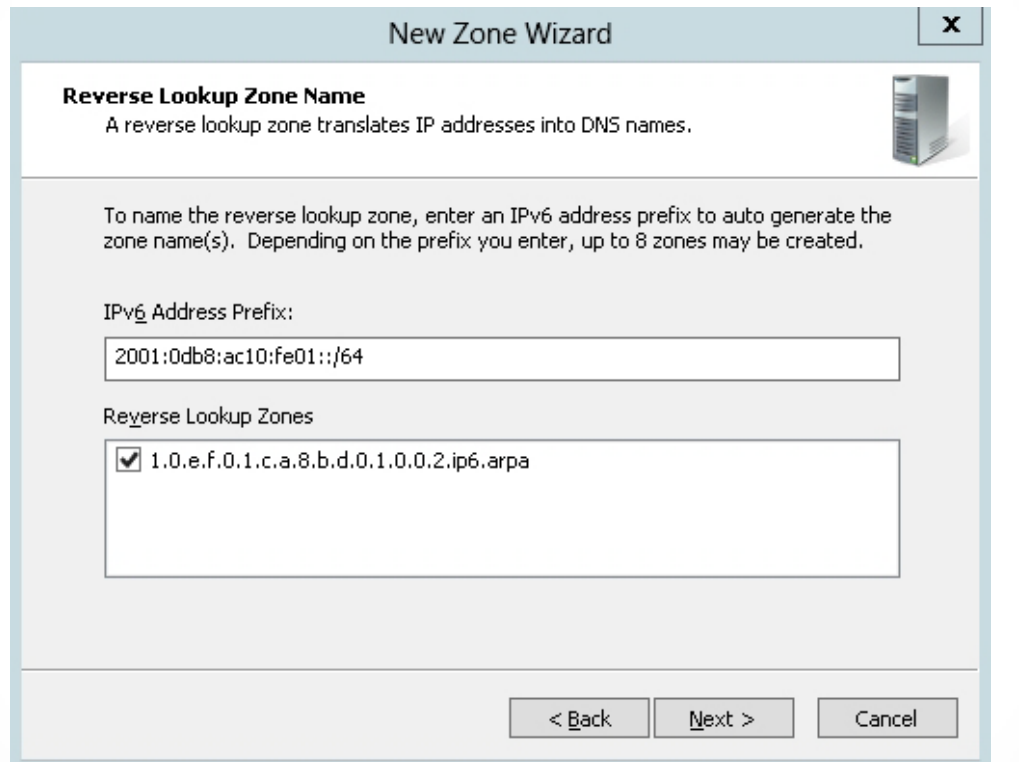

Specifying the reverse lookup zone name for IPv6

# Active Directory-Integrated Zones

- DNS can be stored in and replicated with Active Directory, as an *Active Directoryintegrated zone*.
- By using Active Directory-integrated zones, DNS follows a multi-master model:

o Each server enables all DNS servers to have authoritative read-write copies of the DNS zone.

• A change made on one DNS server replicates to other DNS servers.

Benefits of Using Active Directory to Store DNS

## Fault Tolerance Security

Efficient Replication

© 2013 John Wiley & Sons, Inc. 29

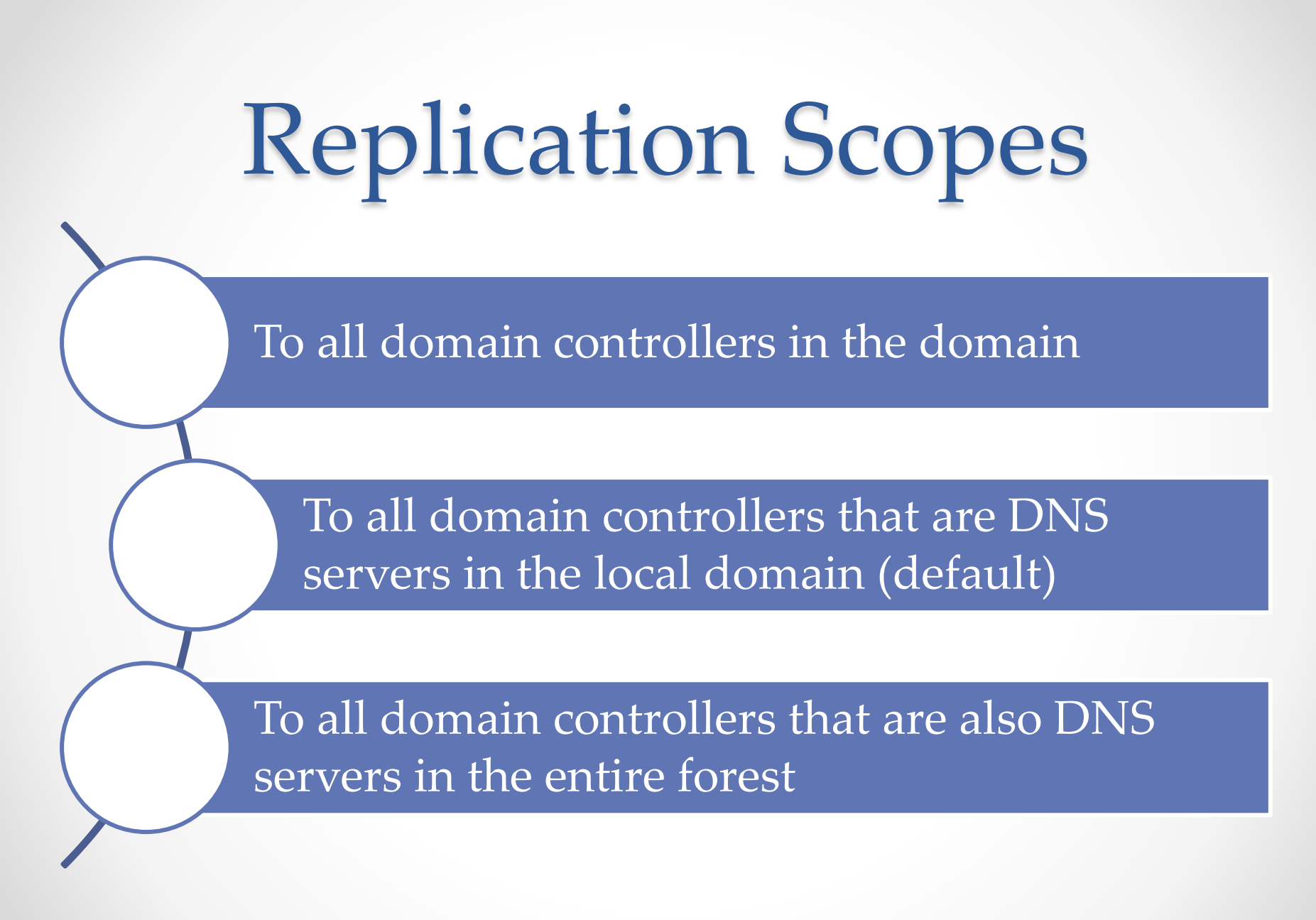

© 2013 John Wiley & Sons, Inc. 30

## Create an Active Directory-Integrated Standard Forward Lookup Primary Zone

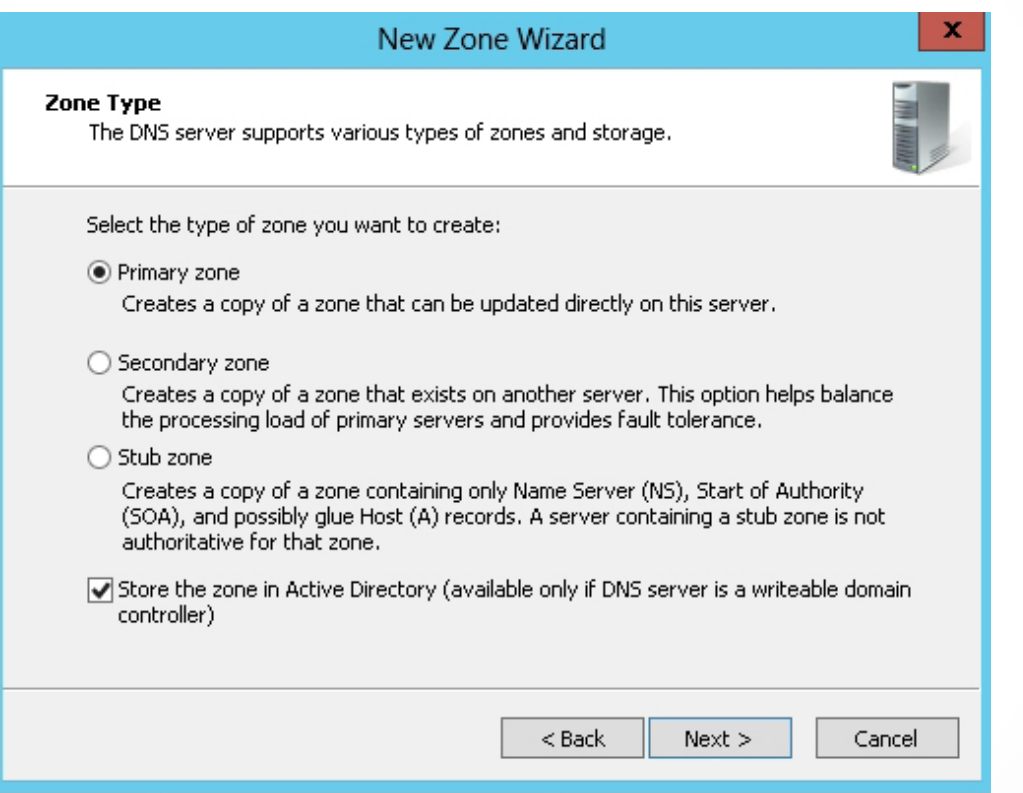

#### Selecting the zone type

## Create an Active Directory-Integrated Standard Forward Lookup Primary Zone

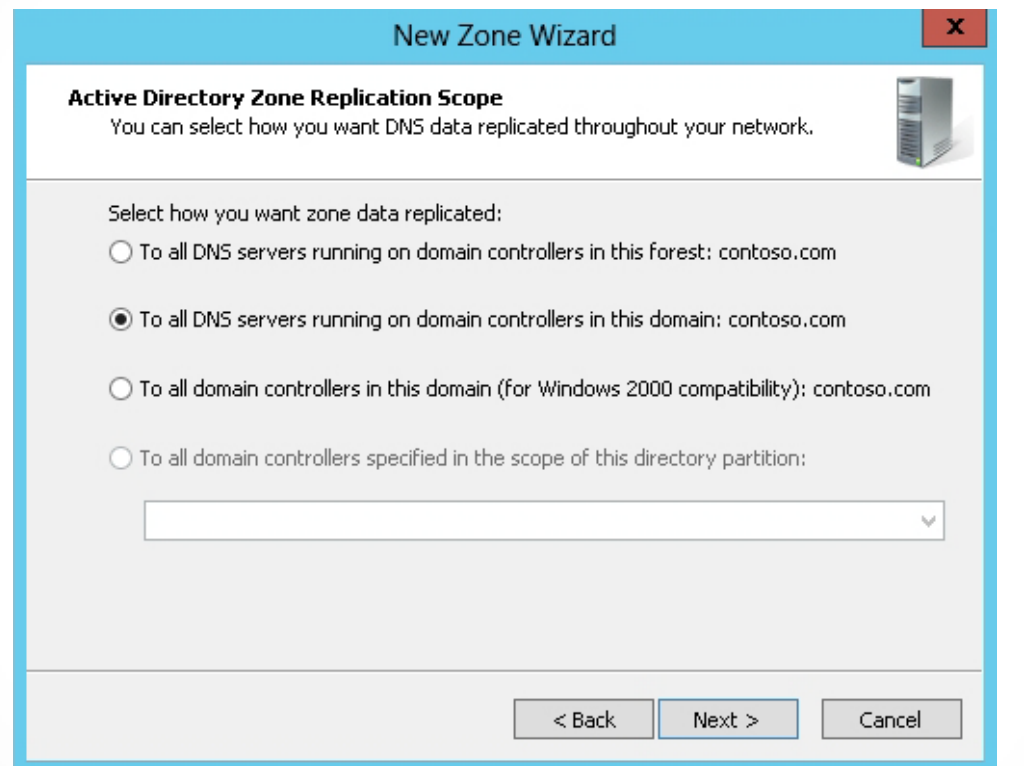

#### Specifying the Active Directory zone replication scope

# Configuring Zone Delegation

- A DNS *subdomain* is a child domain that is part of a parent domain and has the same domain suffix as the parent domain.
- Subdomains allow you to :
	- o Assign unique names to be used by a particular department, subsidiary, function, or service within the organization.
	- o Break up larger domains into smaller, more manageable domains.

## Create a Subdomain

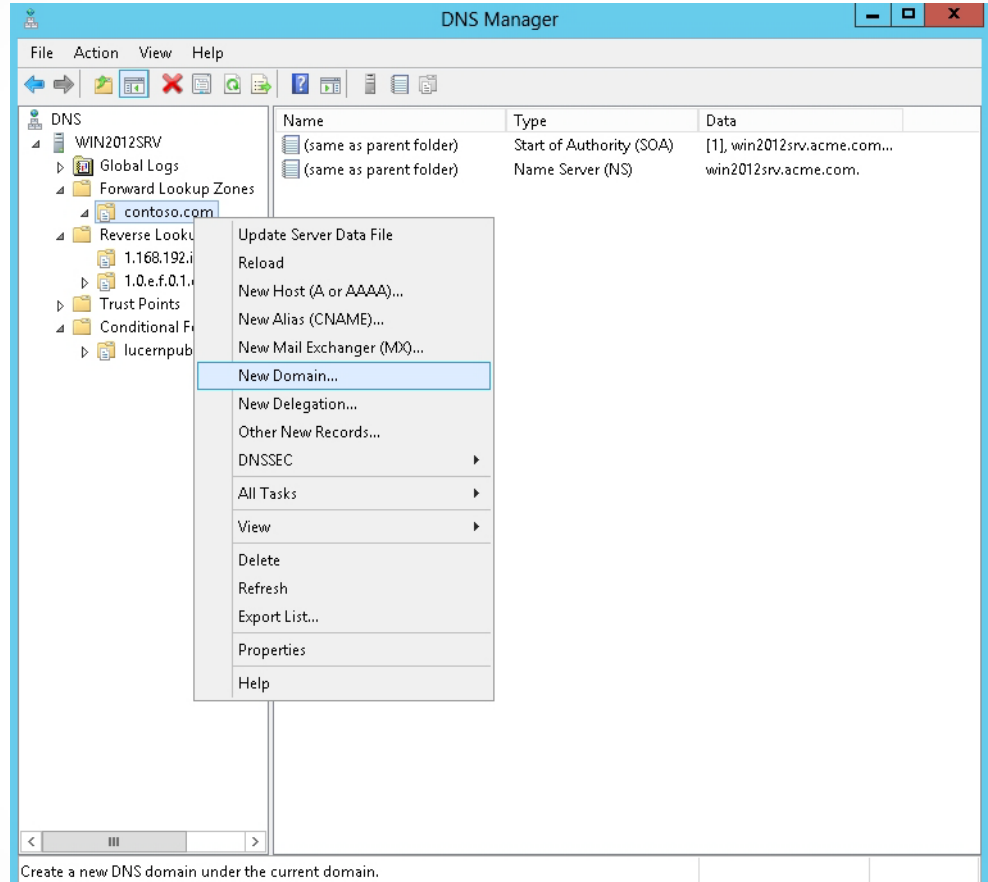

#### Creating a new subdomain

### Create a Subdomain

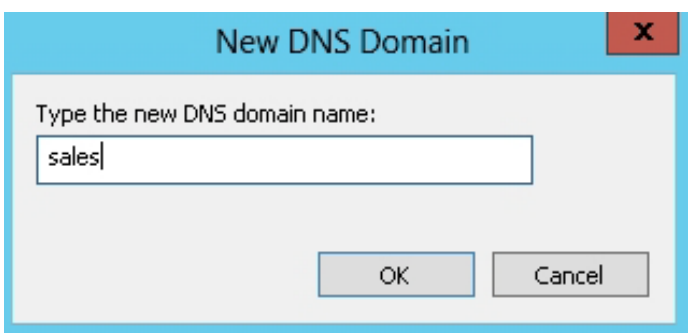

Specifying the subdomain name

## Delegate a DNS Domain

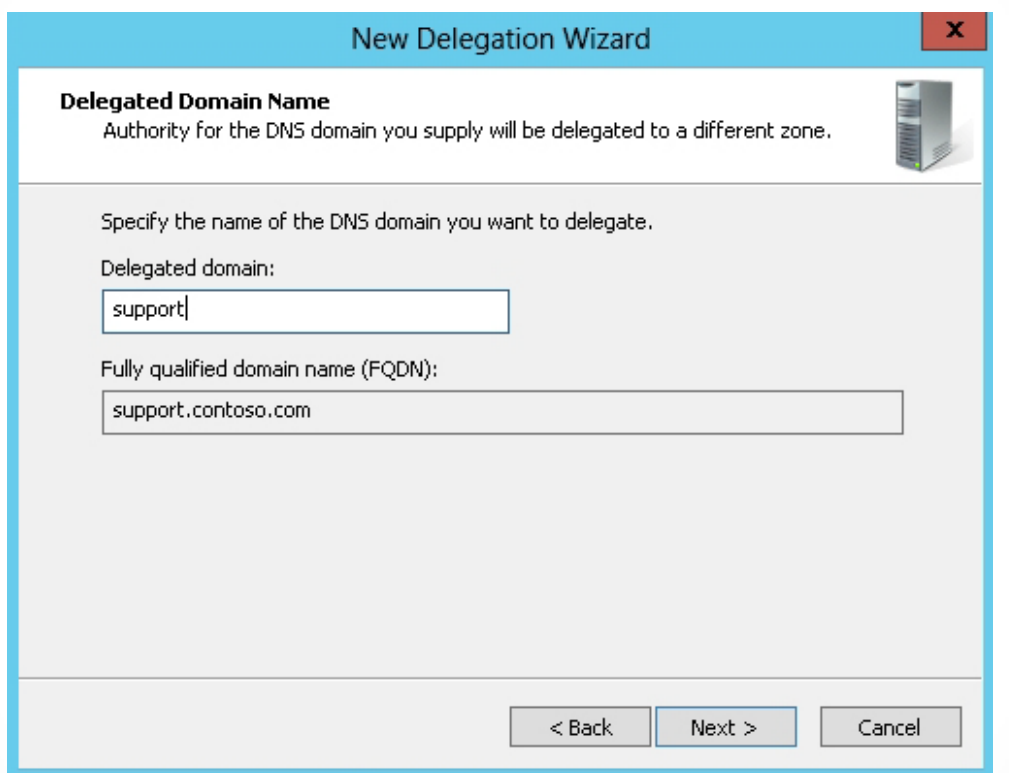

#### Entering the name of the delegated subdomain

## Delegate a DNS Domain

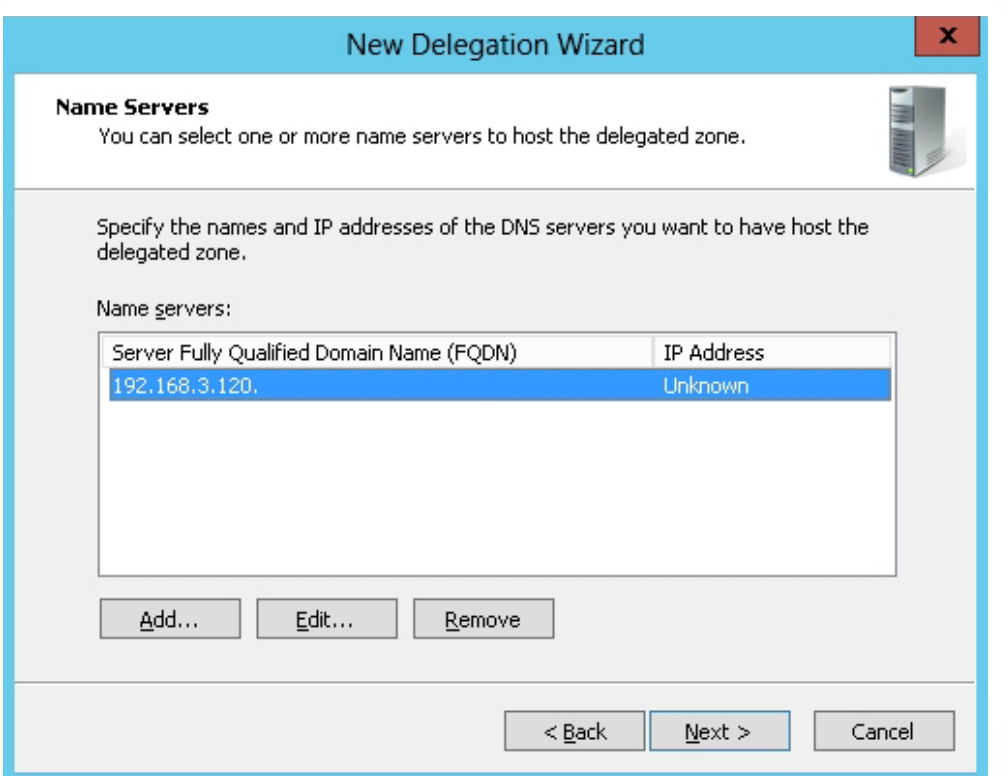

#### Specifying name servers for the delegated zone

# Stub Zones

• A *stub zone:*

o Is a copy of a zone that contains only necessary resource records in the master zone and acts as a pointer to the authoritative name server.

o Allows the server to forward queries to the name server that is authoritative for the master zone without going up to the root name servers and working its way down to the server.

### Create a Stub Zone

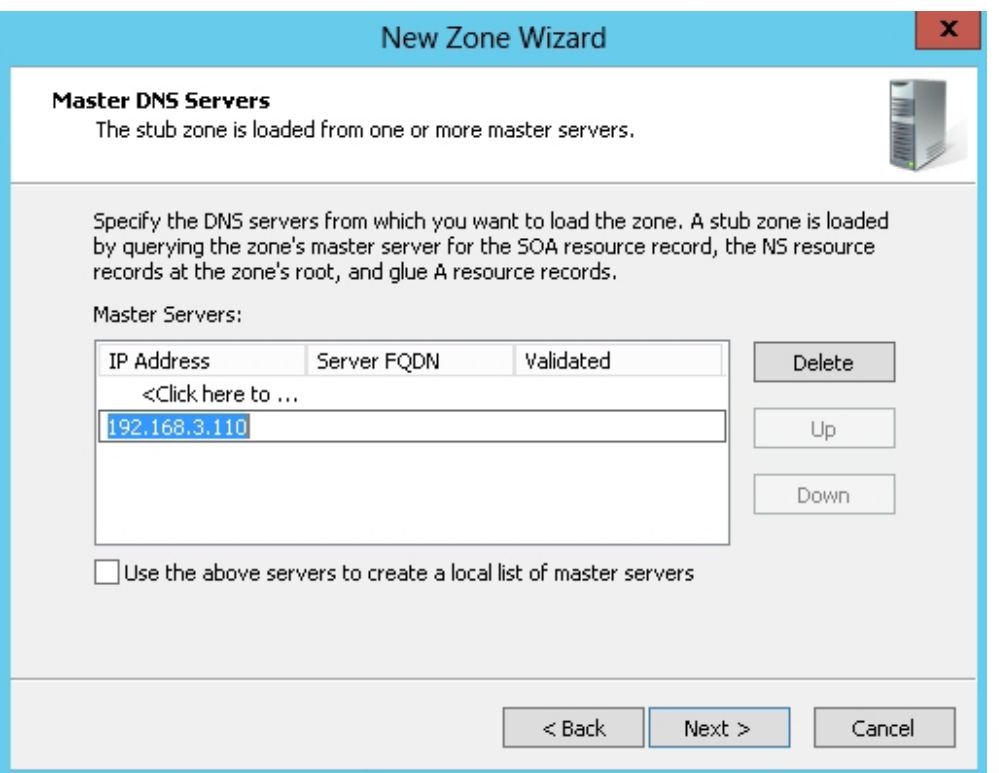

#### Specifying the master DNS server for a stub zone

# Caching-Only Servers

- A *caching-only server* does not host any zones and is not authoritative for any domain.
- It receives client requests, and as the DNS servers fulfill DNS queries, the server adds the information to its cache.

# Configuring Caching-Only Servers

Install a DNS server on the server computer.

> Verify the server root hints are configured and updated correctly.

# Configuring Forwarding/ Conditional Forwarding

- When a client contacts a DNS server and the DNS server does not know the answer, it performs an iterative query to find the answer.
- DNS servers can be configured to be forwarded to another DNS server or a conditional forwarder based on the domain name queried.
- A *forwarder* controls name resolution queries and traffic.
	- o Can improve the efficiency of name resolution on a network.

## Configure Forwarders

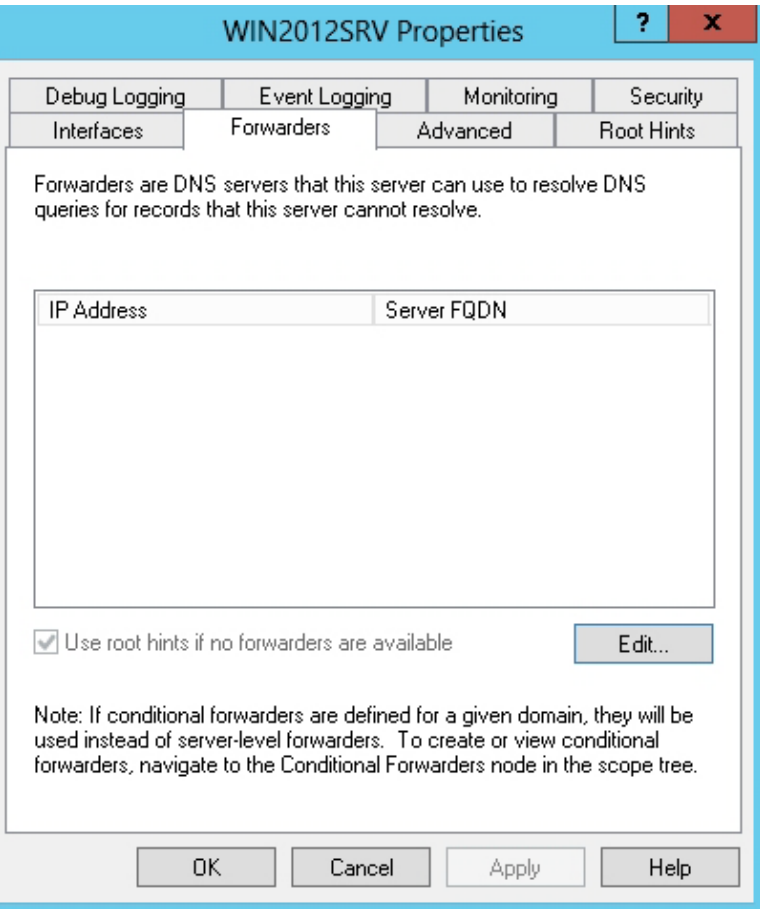

Selecting the Forwarders tab

## Configure Forwarders

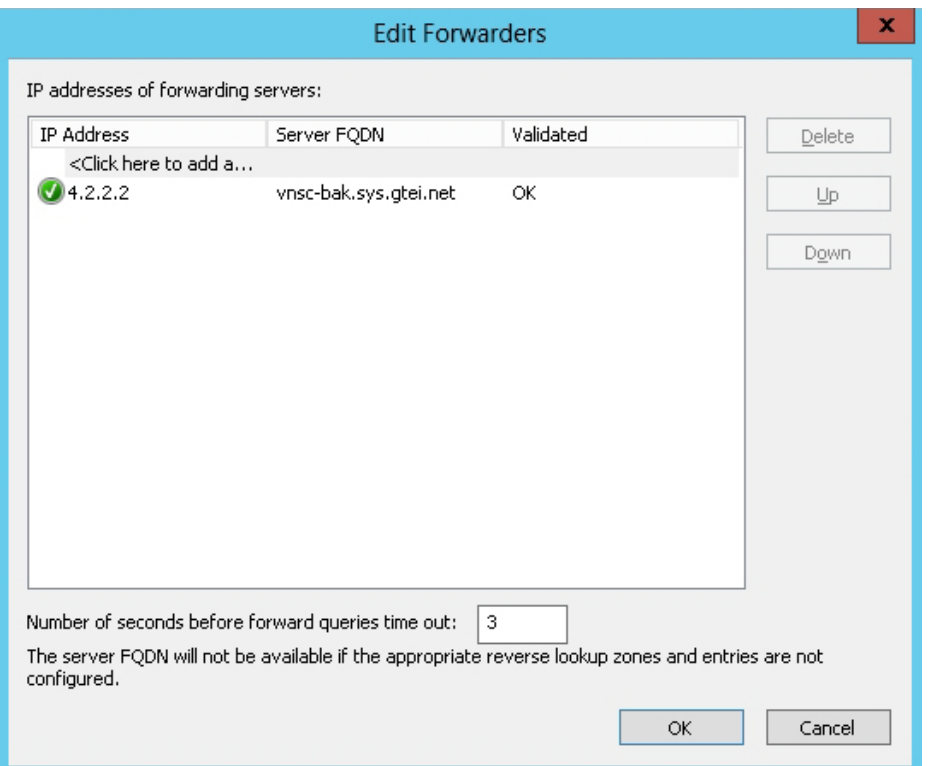

Modifying the Forwarders list

## Configure Conditional Forwarders

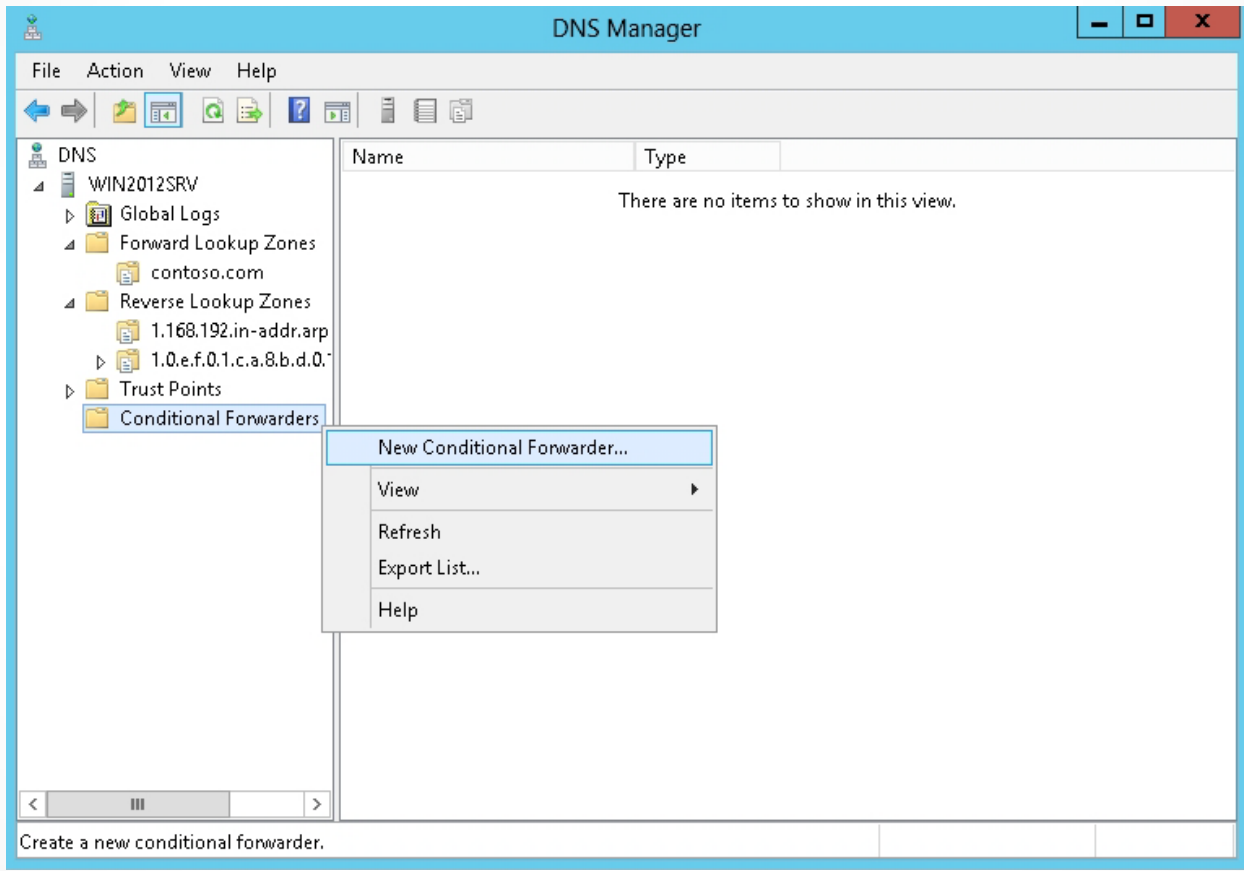

#### Creating a conditional forwarder

## Configure Conditional Forwarders

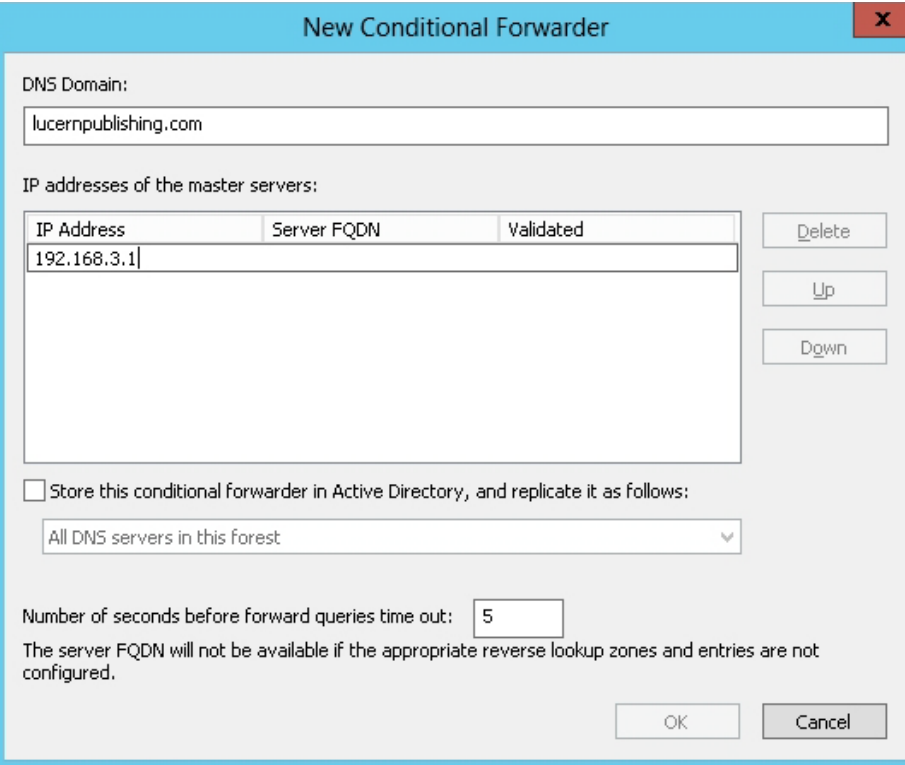

Identifying the name and IP address of a conditional forwarder

## Configure Conditional Forwarders

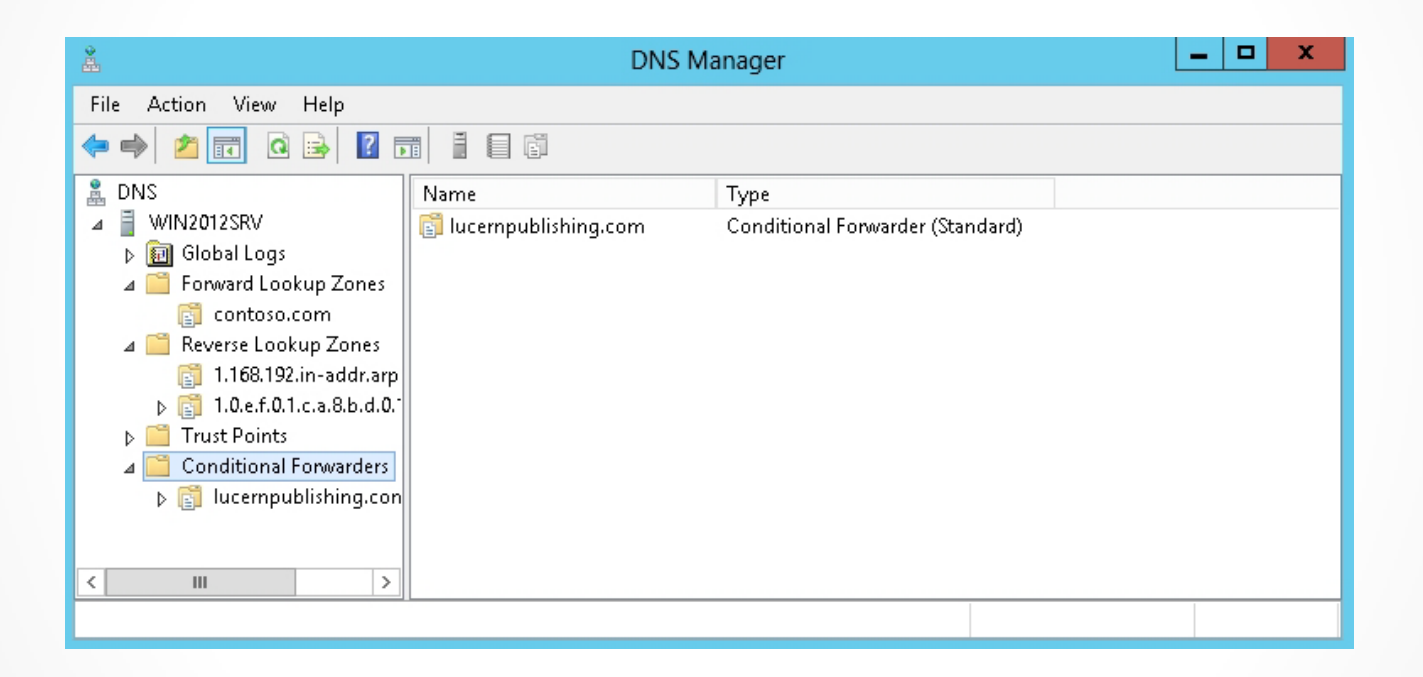

Viewing the conditional forwarders

# Zone Transfers

Events that trigger a zone transfer:

- The initial transfer occurs when a secondary zone is created.
- The zone refresh interval expires.
- The DNS Server service is started at the secondary server.
- The master server notifies the secondary server that changes have been made to a zone.

# Three Types of Zone Transfers

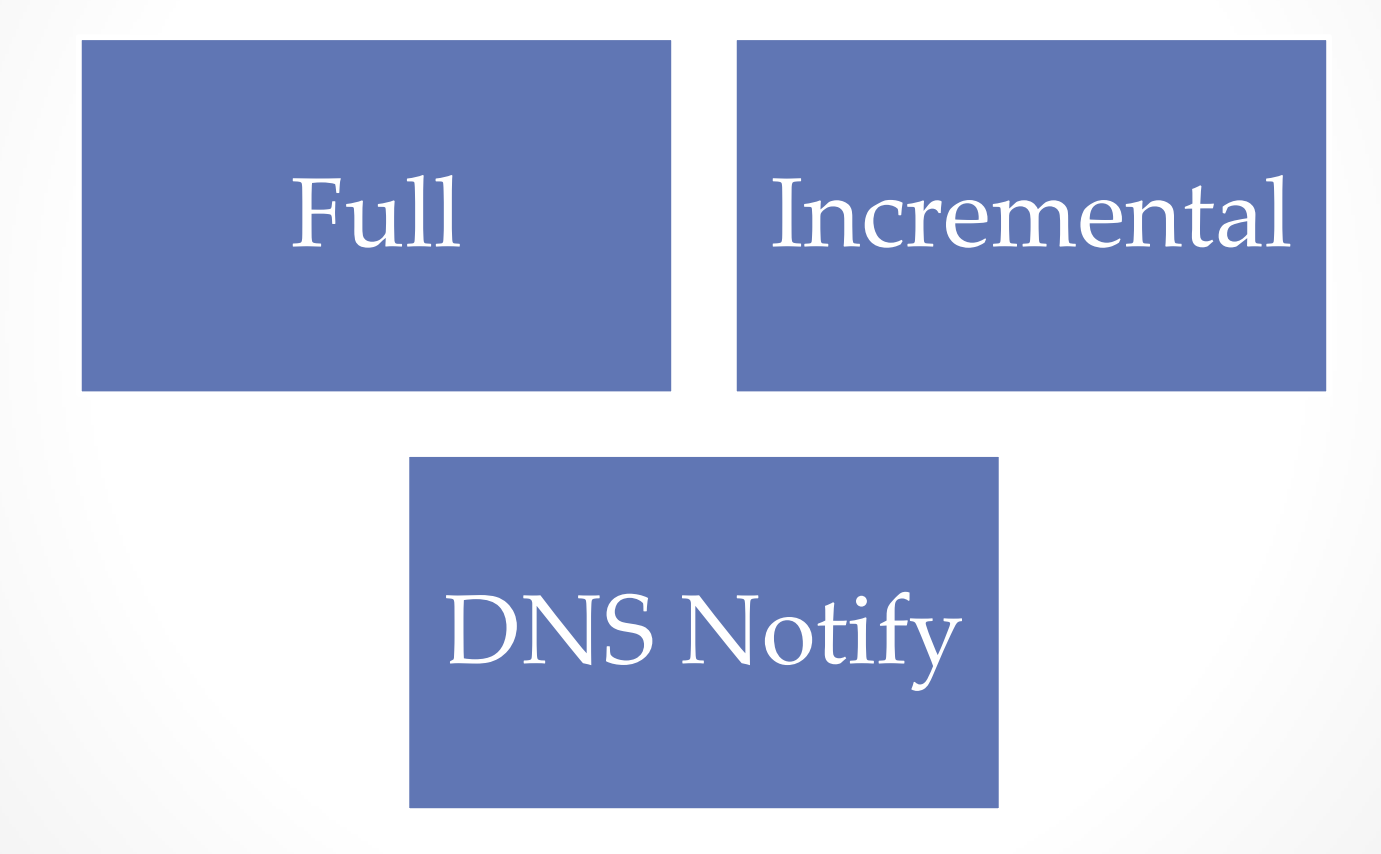

© 2013 John Wiley & Sons, Inc. 49

## Configure Zone Transfer Settings

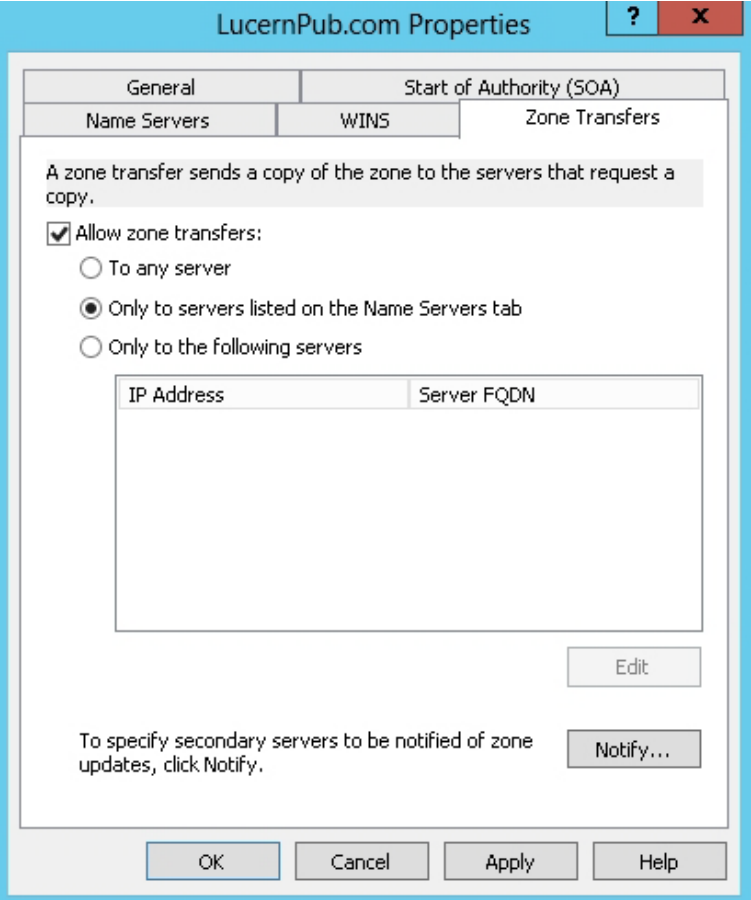

Viewing the Zone Transfers tab

## Configure Zone Transfer Settings

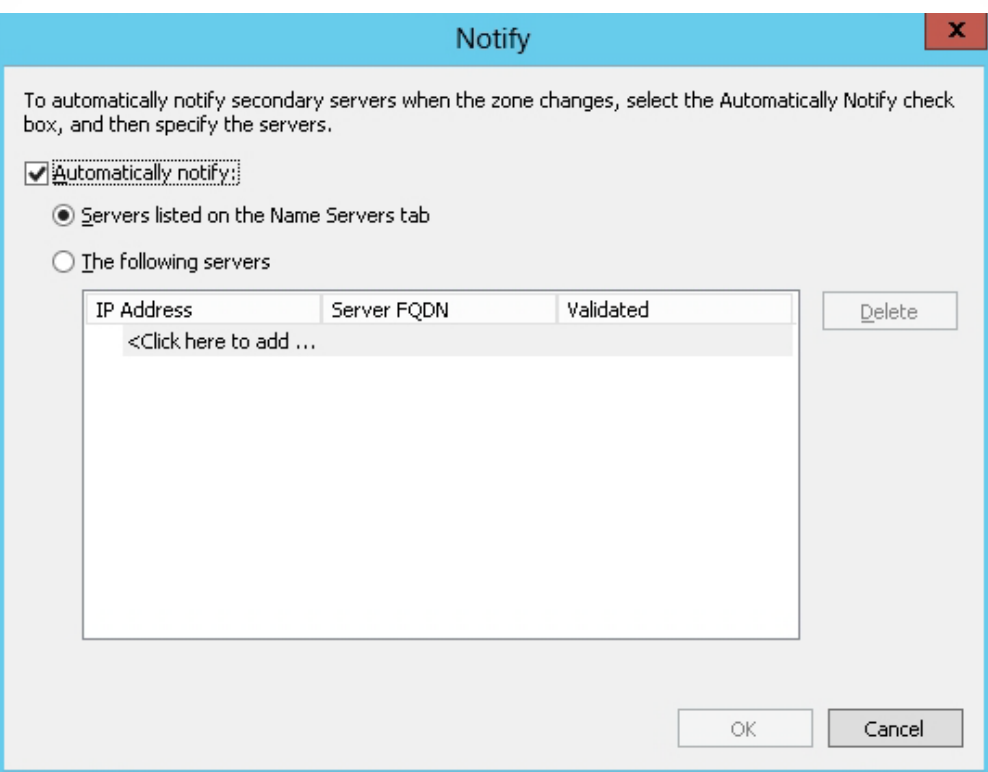

Configuring Notify options in the Notify dialog box

# Using the Dnscmd Command to Manage Zones

## Lesson 8: Configuring DNS Zones

© 2013 John Wiley & Sons, Inc. 52

# dnscmd.exe Command

- Create, delete, and view zones and records
- Reset server and zone properties
- Perform zone maintenance operations, such as updating the zone, reloading the zone, refreshing the zone, writing the zone back to a file or to Active Directory, and pausing or resuming the zone
- Clear the cache
- Stop and start the DNS service
- View statistics

## dnscmd.exe Examples

To view the zones on a DNS server called server1.contoso.com:

dnscmd server1.contoso.com /enumzones

To add an Active Directory-integrated primary zone called support.contoso.com on server1.contoso.com, execute the following command:

dnscmd server1.contoso.com /zoneadd support.contoso.com /dsprimary

# dnscmd.exe Examples

To create a secondary zone called support.contoso.com on server1.contoso.com, perform the following command from the primary zone located at 10.0.0.2:

dnscmd server1.contoso.com /zoneadd support.contoso.com /secondary 10.0.0.2

To delete the secondary zone called support.contoso.com:

dnscmd server1.contoso.com /zonedelete support.contoso.com

# Lesson Summary

- Domain Name System (DNS) is a naming service used by TCP/IP network and is an essential service used by the Internet. DNS servers are often referred to as name servers.
- Each node or leaf in the tree is a resource record (RR), which holds information associated with the domain name.
- The primary zone provides an authoritative, read-write copy of the zone while the secondary zone provides an authoritative, read-only copy of the primary zone.
- A forward lookup zone contains most of the resource records for a domain and is used primarily to resolve host names to IP addresses.
- A reverse lookup zone is used to resolve IP addresses to host names.
- Today, DNS can be stored in and replicated with Active Directory as an Active Directory-integrated zone.
- A stub zone is a copy of a zone that contains only necessary resource records (SOA, NS, and an A record) in the master zone and acts as a pointer to authoritative name server.

# Lesson Summary

- A forwarder helps control name resolution queries and traffic, which can improve the efficiency of name resolution for the computers in your network.
- Conditional forwarding expands on the idea of forwarding, where you forward those queries to other DNS servers based on the DNS domain names in the query.
- Zone transfers are the complete or partial transfer of DNS data from a zone on a DNS server to another DNS server.
- A full zone transfer (AXFR), which copies the entire zone, is used when you first bring a new DNS secondary server online for an existing zone. With large zones, full transfers can be very time-consuming and resource extensive.
- An incremental zone transfer (IXFR) retrieves only resource records that have changed within a zone.
- The DNS Notify method allows the primary DNS server to use a "push" mechanism to notify secondary servers that it has been updated and that the resource records need to be transferred.
- The dnscmd, exe command allows an administrator to display and change properties of the DNS servers, zones, and resource records.

#### **Copyright 2013 John Wiley & Sons, Inc.**

All rights reserved. Reproduction or translation of this work beyond that named in Section 117 of the 1976 United States Copyright Act without the express written consent of the copyright owner is unlawful. Requests for further information should be addressed to the Permissions Department, John Wiley & Sons, Inc. The purchaser may make back-up copies for his/her own use only and not for distribution or resale. The Publisher assumes no responsibility for errors, omissions, or damages, caused by the use of these programs or from the use of the information contained herein.

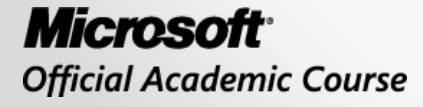

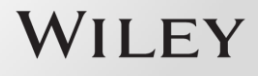